# ブレイクアウトルーム 入室・退室のしかた

#### PP作成:日吉資子

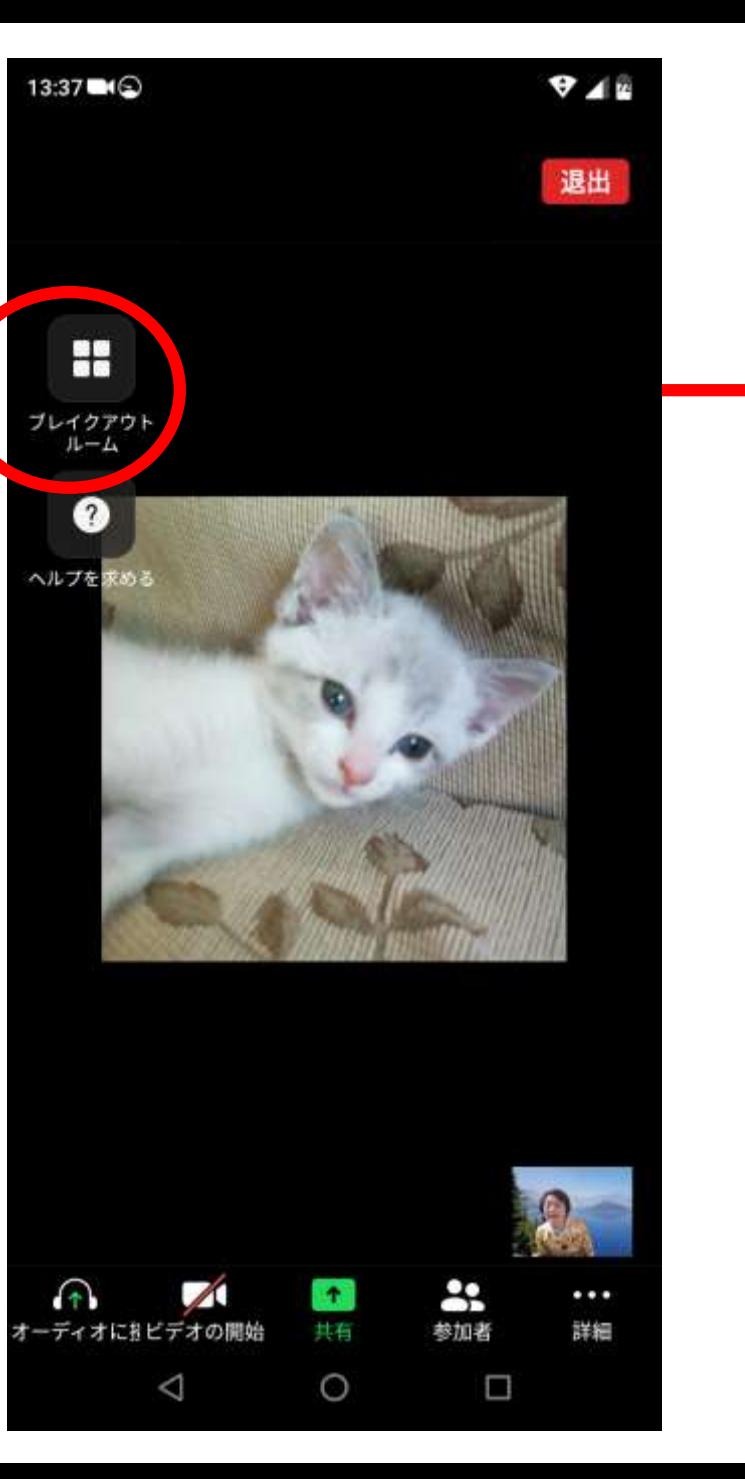

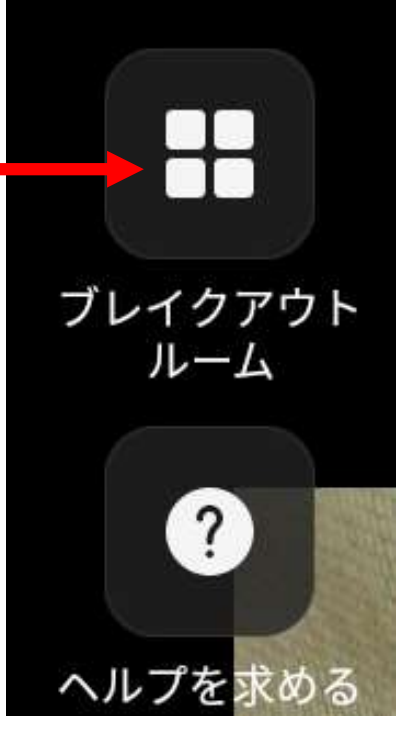

「ブレイクアウトルーム」の文字と マークが出てきます

このマークをタップすると 複数の部屋名が出てきます その中から部屋を選んで 移動できます。

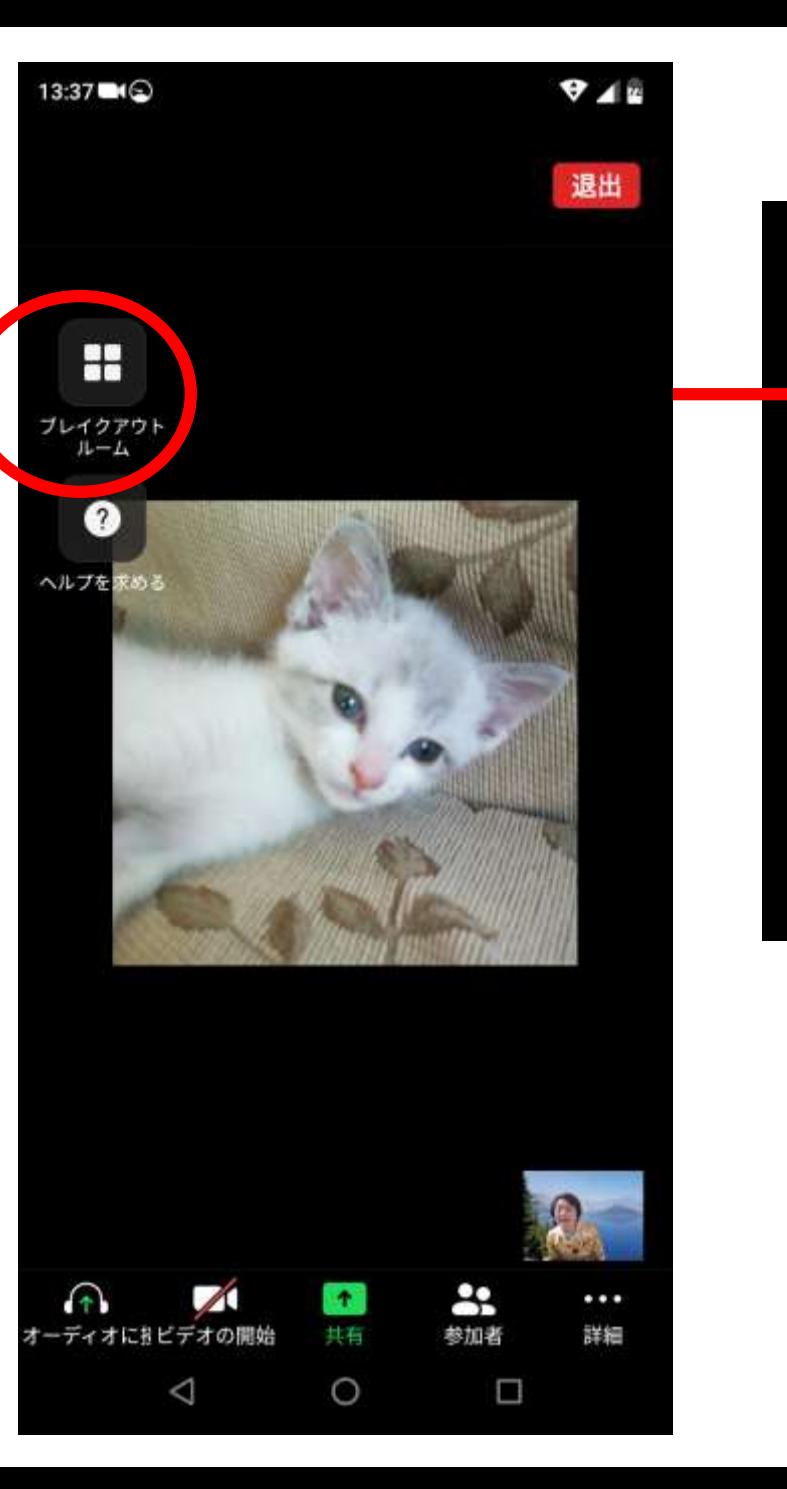

ブレイクアウト ルーム

 $\left| \right\rangle$ 

ヘルプを求める

①参加したい部屋を 選んでタップします

②「参加」をタップします

右の画面に変わり 部屋を移動できます

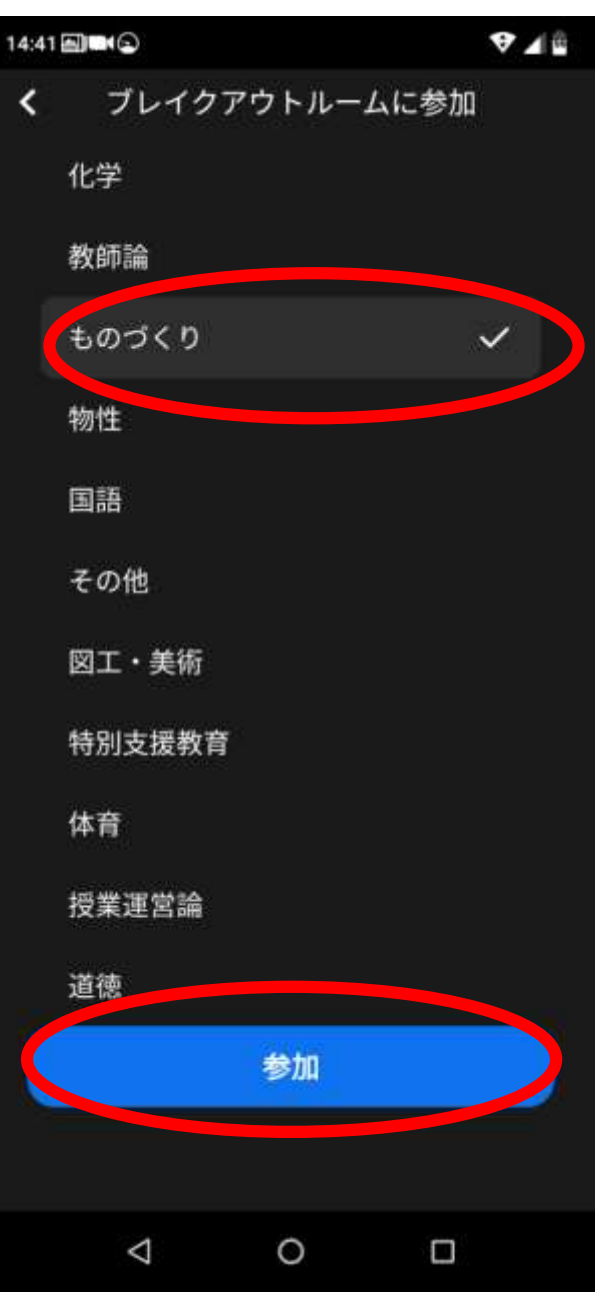

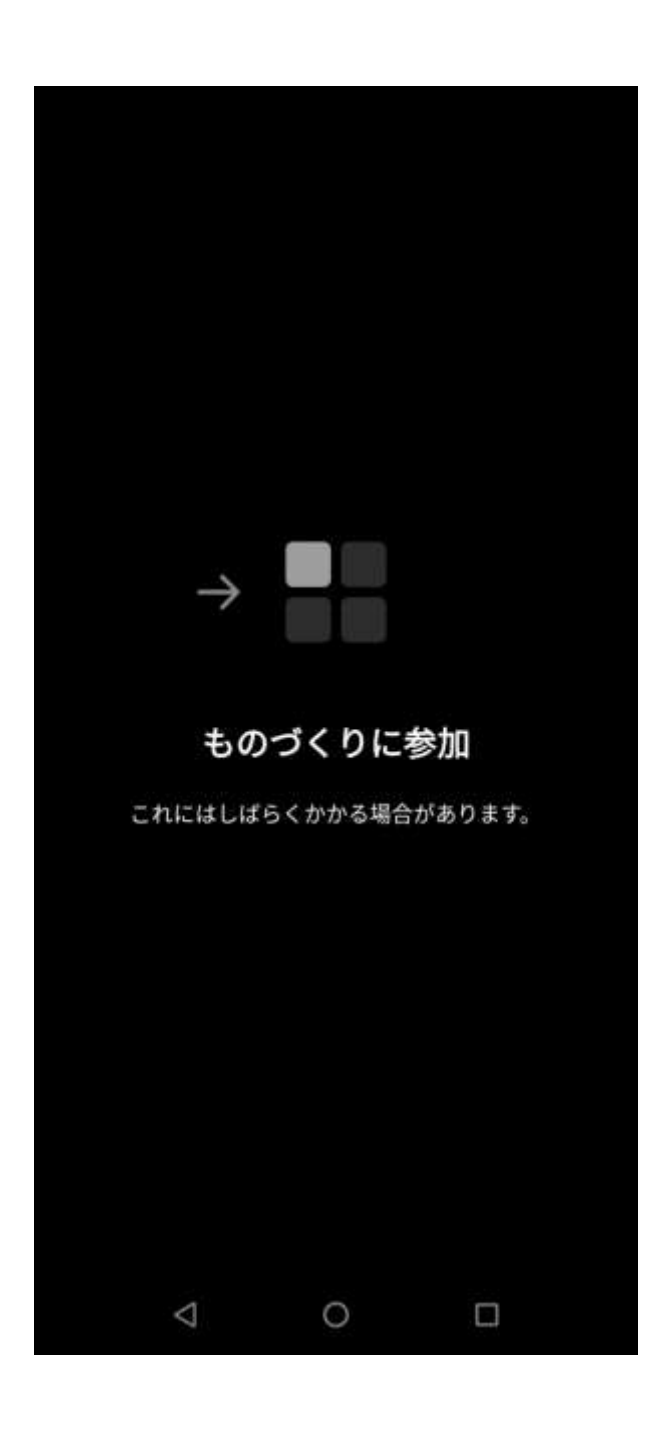

他の部屋に移動したいとき

軽くタップすると 見えていなかった 「ブレイクアウトルーム」の文字と マークが出てきます

このマークをタップすると 複数の部屋名が出てきます その中から部屋を選んで 移動できます。

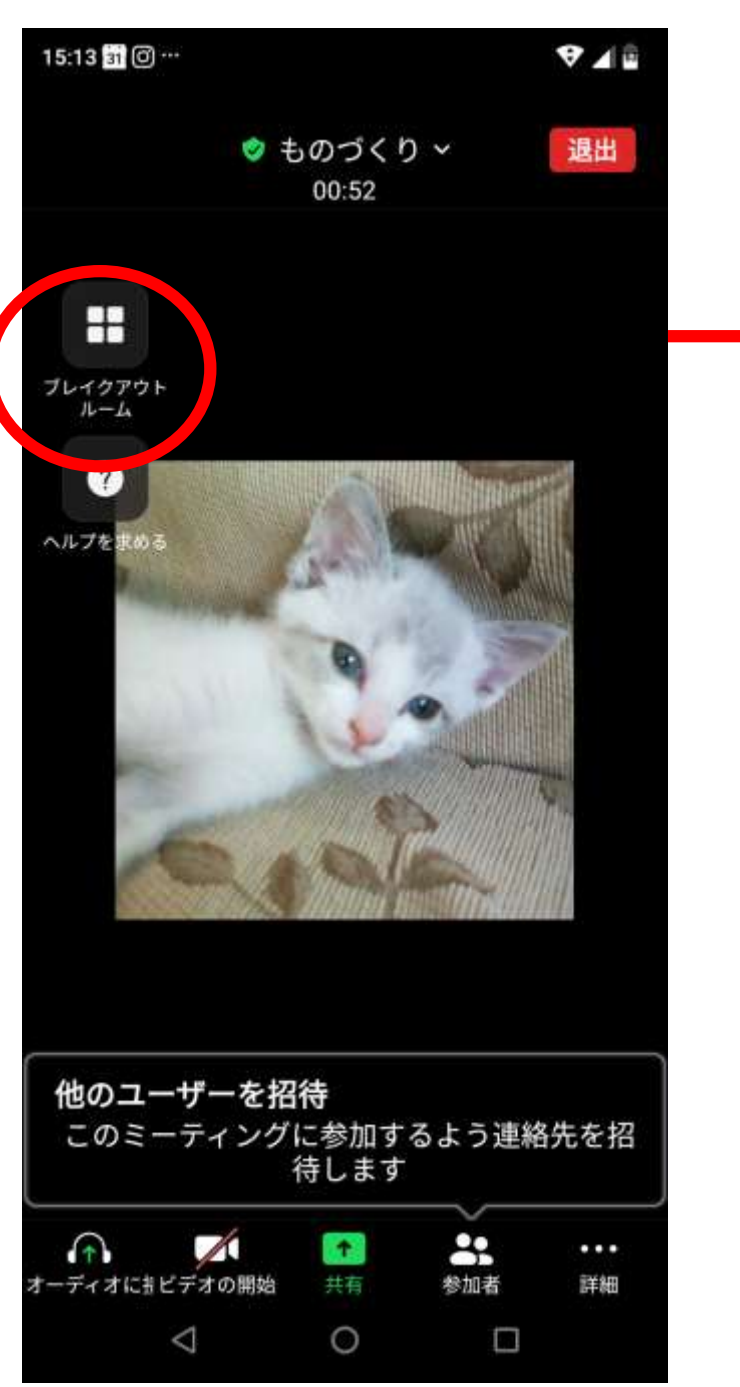

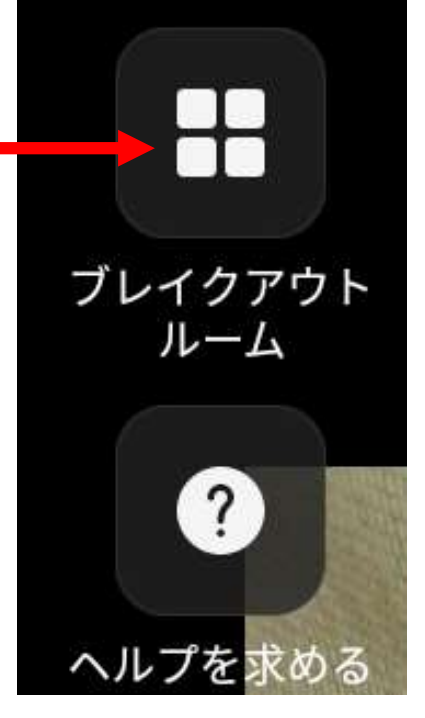

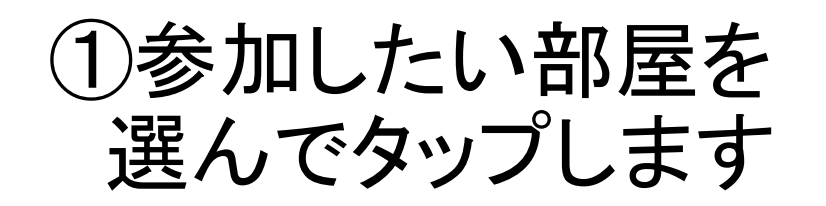

②「参加」をタップします

#### 右の画面に変わり 部屋を移動できます

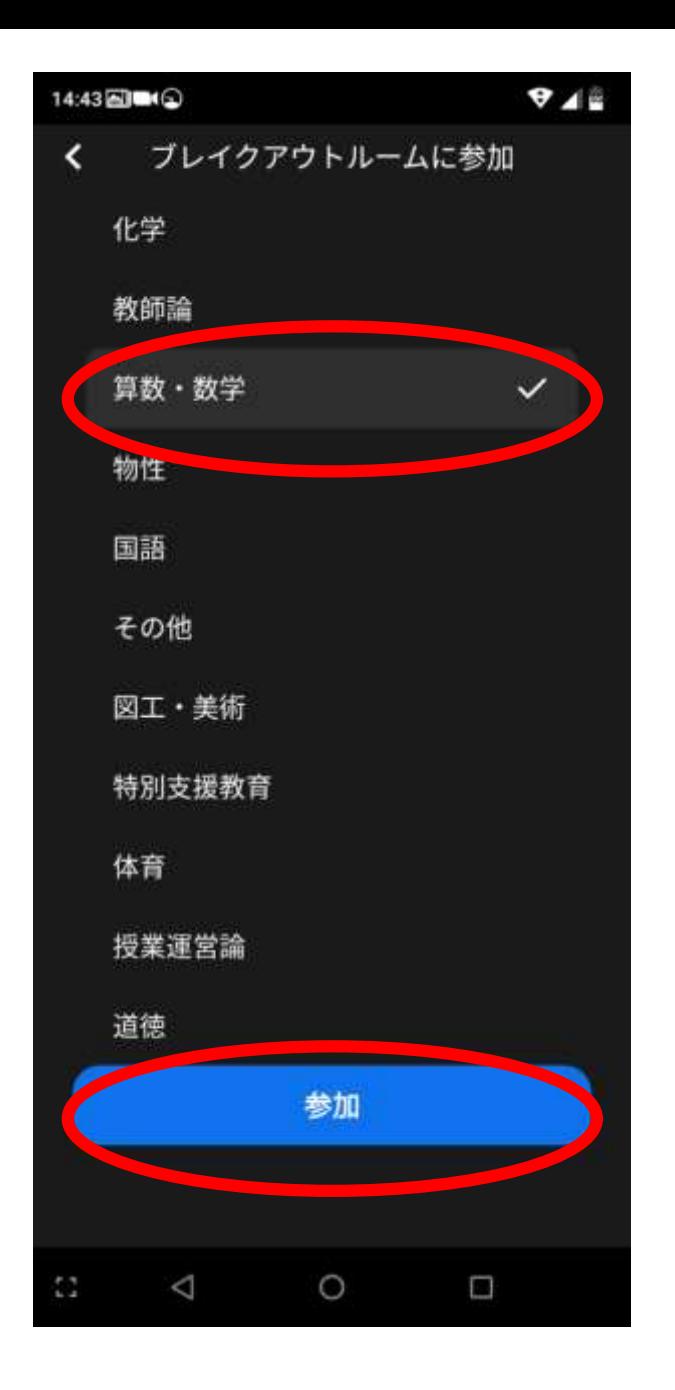

14:43 周  $9.48$ 算数・数学に参加 これにはしばらくかかる場合があります。  $\circ$ D  $\triangle$ 

## 移動した部屋から出るとき

軽くタップすると 見えていなかった 「ブレイクアウトルーム」の文字と マークが出てきます

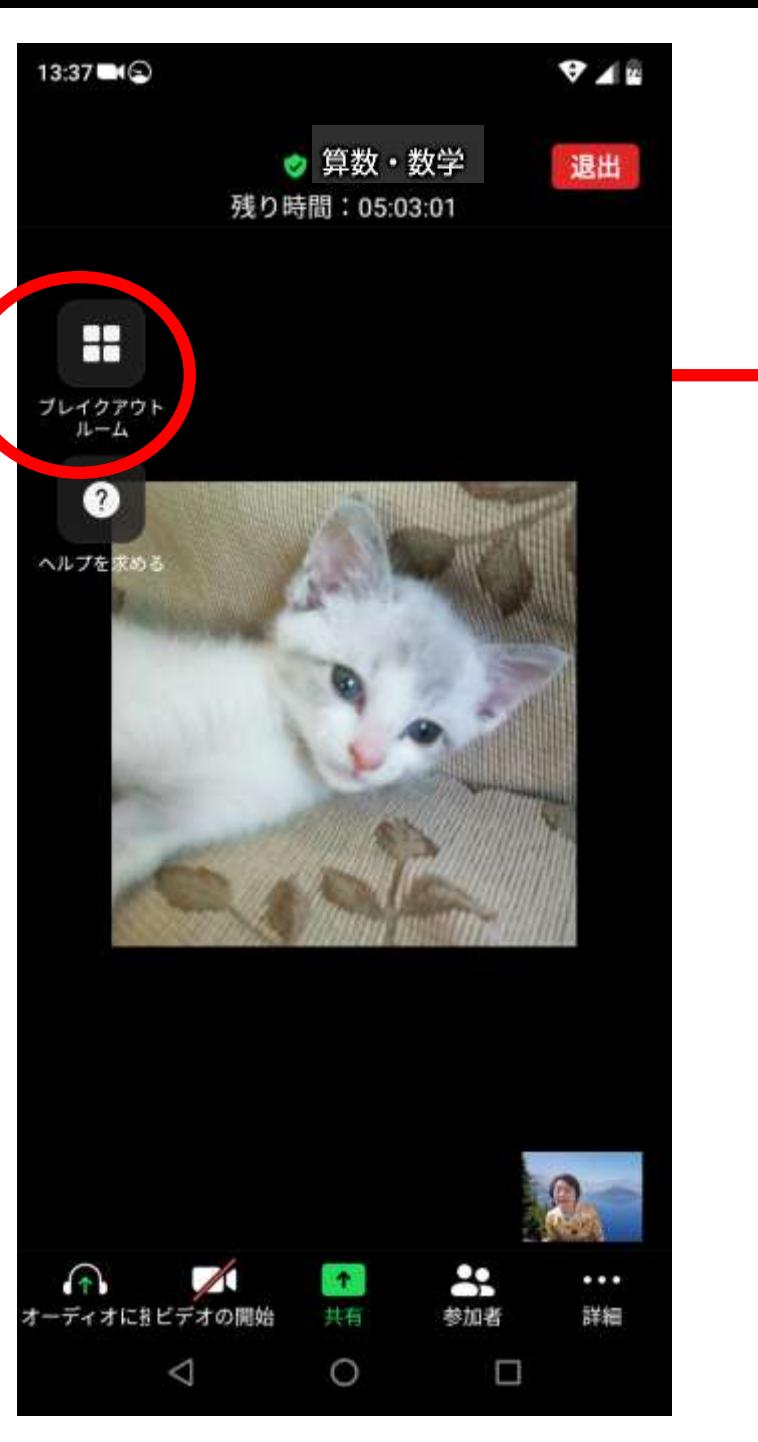

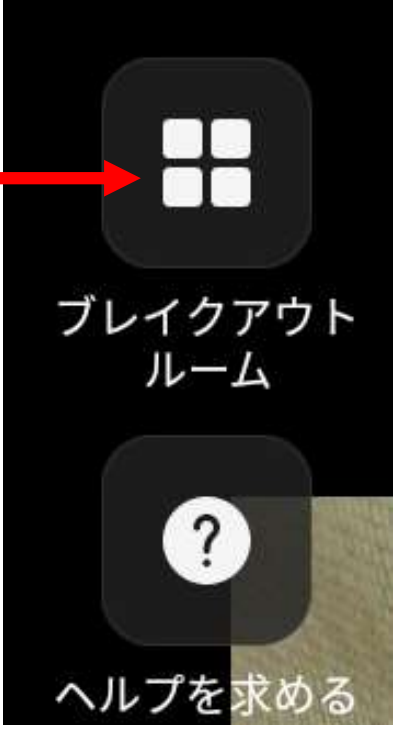

# 元の部屋に戻るときは 赤い文字の「退室」をタップします

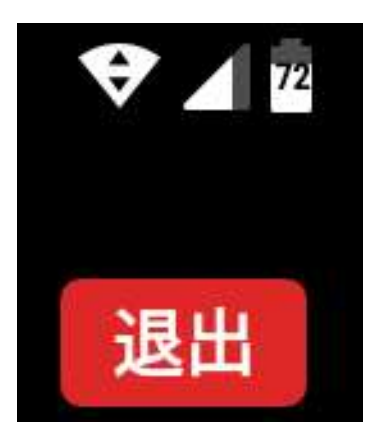

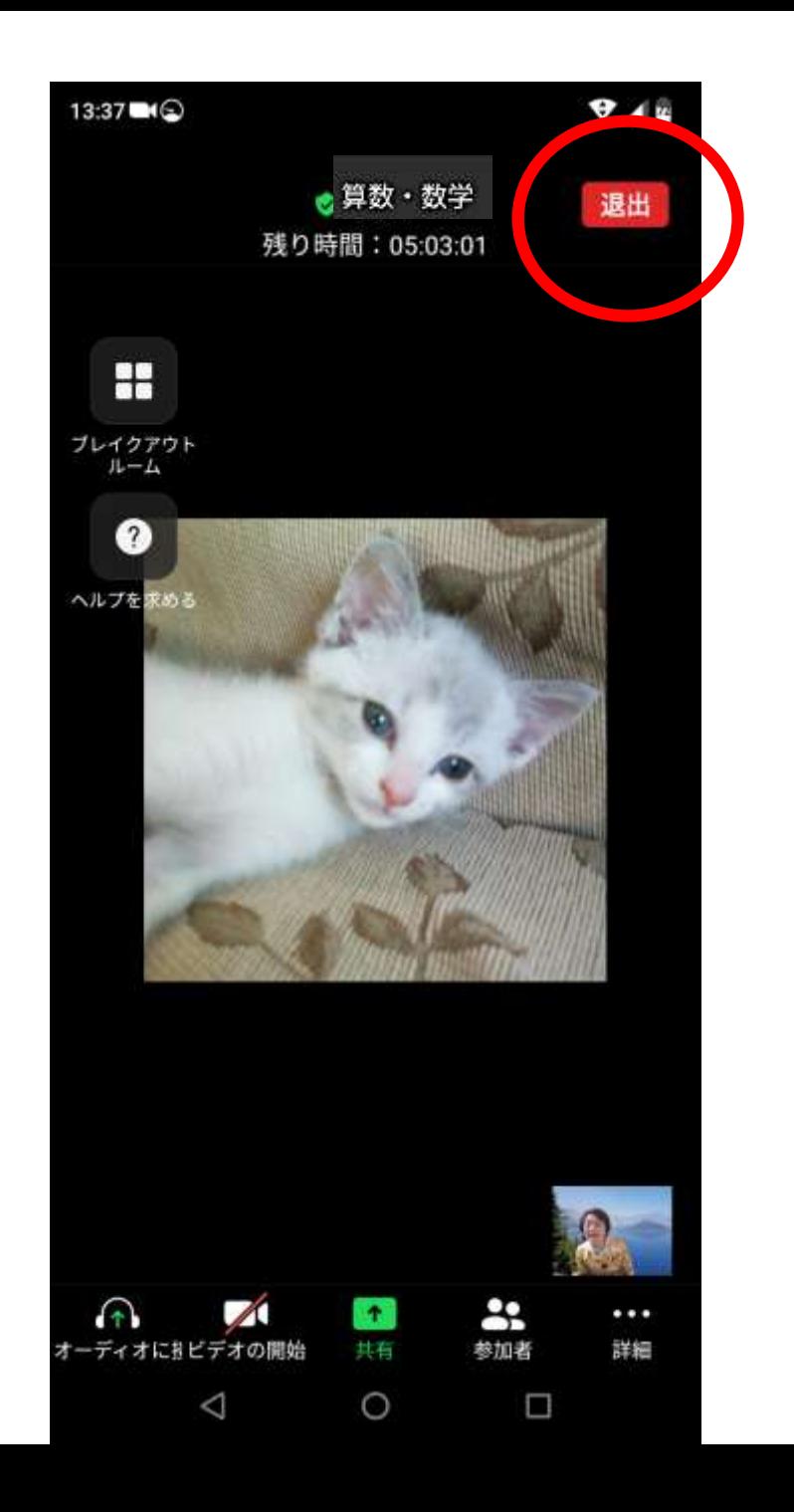

### 「ブレイクアウトルームを退出する」 を選ぶと元の部屋に戻れます

# 「ミーティングを退出」を選ぶと Zoomミーティングから退室します

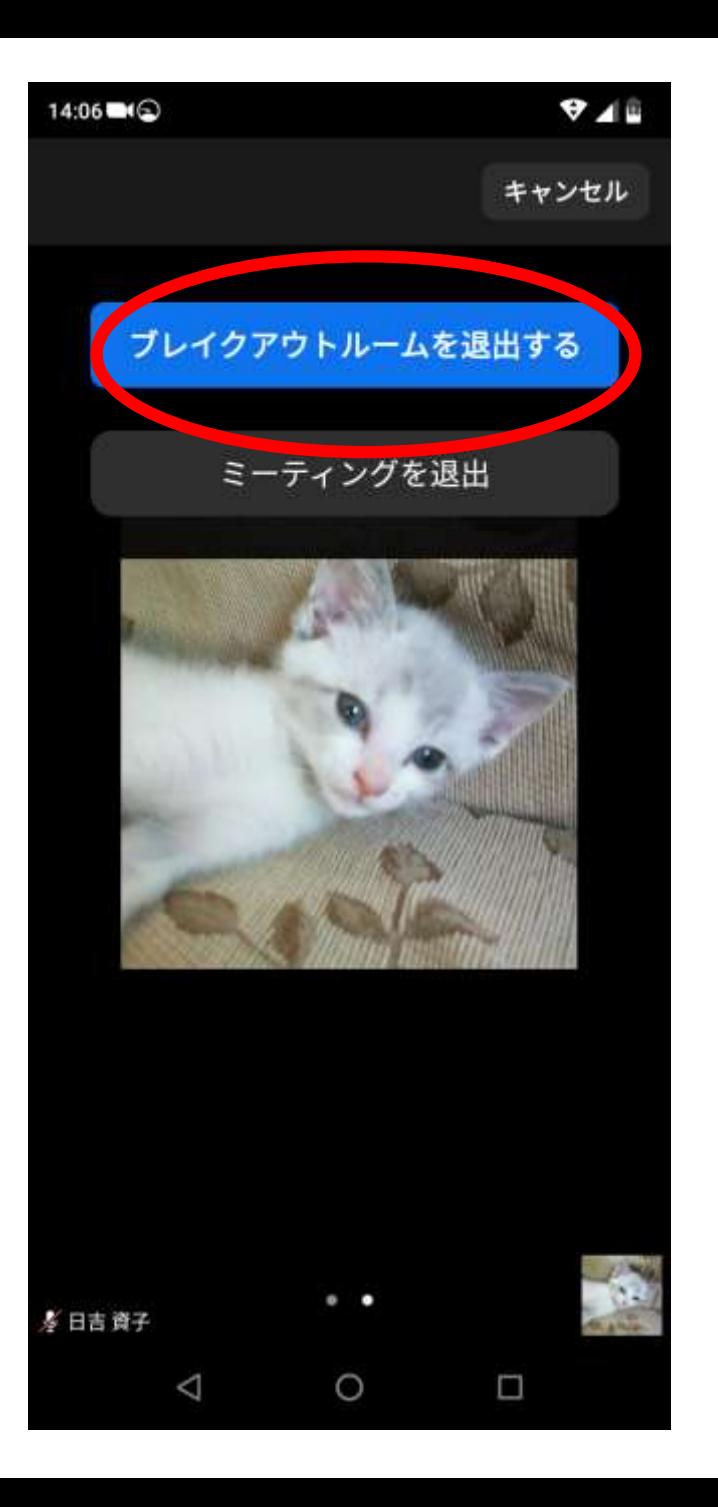